# Planilha de Início Rápido para Instalação do Unified Functional Testing

Esta planilha explica as etapas para realizar uma instalação básica do Unified Functional Testing (UFT). Detalhes completos sobre todos os elementos da instalação do UFT estão disponíveis no documento *HP Unified Functional Testing Guia de Instalação*.

A instalação é realizada a partir de um pacote de instalação completo ou de um pacote compactado para a web. Para obter detalhes sobre os diferentes pacotes de instalação, consulte *HP Unified Functional Testing Guia de Instalação*.

# **Antes de instalar**

- **· Upgrade:** se você estiver movendo do QuickTest ou Service Test, é necessário desinstalar a versão antiga do QuickTest ou do Service Test e instalar o UFT. Se você estiver fazendo upgrade a partir de uma versão anterior do UFT, o instalador desinstala automaticamente a versão anterior e reinstala a nova versão.
- <sup>l</sup> **Instalação sem Confirmação:O** UFT oferece suporte para o mecanismo de instalação sem confirmação MSI . Para obter detalhes, consulte *HP Unified Functional Testing Guia de Instalação*.

# **Instruções de Instalação**

- 1. **Pré-requisitos**
	- <sup>l</sup> Verifique se você possui privilégios de administrador na unidade em que está instalando o UFT (deve ser uma unidade local). Se você tiver problemas durante a instalação, talvez seja necessário ajustar outras configurações do Windows. Consulte a seção "Configurando permissões de acesso necessárias" no documento *HP Unified Functional Testing Guia de Instalação*.
	- Verifique se você possui uma versão com suporte do Internet Explorer instalada. Para obter detalhes adicionais sobre requisitos de sistema, consulte o documento *HP Unified Functional Testing Leiame*.
	- <sup>l</sup> Conheça o tipo de licença que você está usando. Se estiver usando uma licença simultânea, tenha a URL do servidor de licenças disponível.
	- · Determine quais suplementos você deseja usar para Verificação de GUI. Convém instalar apenas os suplementos que você pretende utilizar.
	- Se você planeja executar testes usando o Service Test ou versões anteriores do UFT, é necessário ter o .NET Framework 3.5, pacote WSE 2.0sp3 e pacote WSE 3.0 instalados no seu computador.
		- Esses pré-requisitos não são fornecidos com a instalação do . Se eles não estiverem instalados no seu computador, você poderá instalá-los dos seguintes locais no DVD:
		- <sup>o</sup> **NET 3.5 Framework:** DVD/prerequisites/dotnet35\_1/donetfx35\_sp1.exe
		- <sup>o</sup> **WSE 2.0 sp3:** DVD/prerequisites/wse20sp3/MicrosoftWSE2.0SP3Runtime.msi
		- <sup>o</sup> **WSE 3.0:** DVD/prerequisites/wse30/MicrosoftWSE3.0Runtime.msi

#### 2. **Inicie a instalação.**

Quando a tela de inicialização abrir, selecione Instalação do **Unified Functional Testing**. (Se a tela de inicialização não for executada automaticamente, insira o seguinte caminho na janela de comando: <DVD drive>/setup.exe.)

3. **Siga as instruções nessa tela.**

# **Durante a instalação**

#### **Tela do Acordo de Licença**

Se você estiver instalando o UFT em uma máquina cujo idioma não seja o inglês, escolha se deseja instalar o UFT no idioma do seu sistema operacional ou em inglês.

#### **Tela Instalação Personalizada**

. Você pode selecionar quais componentes principais instalar:

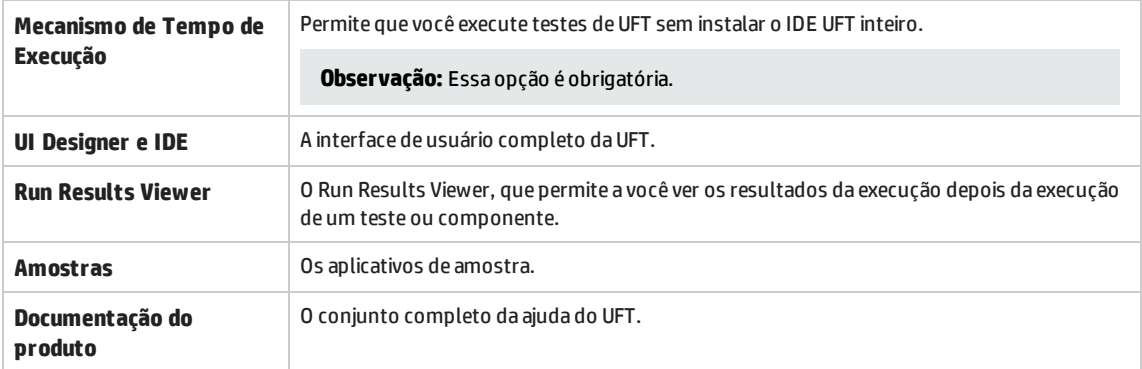

<sup>l</sup> Se você deseja instalar o Suplemento do UFT para ALM como parte da instalação, selecione a opção **Plugin** do **ALM**.

## **UFT Tela de Configuração**

Se sua rede requer configurações DCOM especiais, desmarque as opções **Habilitar execução de UFT remotamente a partir do ALM** e Habilitar execução de **UFT remotamente a partir de Scripts de Automação**. Para obter detalhes sobre a definição manual das configurações DCOM, consulte o documento *HP Unified Functional Testing Guia de Instalação*.

# **Após a Instalação**

Se você precisar instalar os suplementos Web 2.0, você deverá executar uma instalação adicional após o assistente de instalação ser concluído. Essa instalação é encontrada na <pasta de instalação do UFT \Installations\Web2AddinSetup

## © 2015 Hewlett-Packard Development Company, L.P.

Enviar comentários sobre a [documentação](javascript:sendFeedback();)